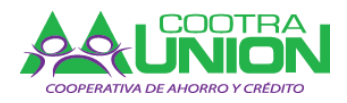

#### **INTRUCTIVO PARA REALIZAR EL PAGO DE SUS OBLIGACIONES EN COOTRAUNION A TRAVES DEL BOTON DE PAGOS PSE**

## Recomendaciones:

- Los pagos realizados por este medio son totalmente GRATIS.
- Es necesario contar con una cuenta corriente o de ahorros de cualquier entidad financiera a nivel nacional para poder realizar el pago.
- La cuenta debe estar habilitada para realizar pagos electrónicos. Consulte en su entidad bancaria el proceso para la habilitación.
- Debe tener fondos disponibles para realizar el pago.
- Previamente debe saber cuánto es el valor a cancelar, sino lo conoce, puede consultar ingresando en la página [www.cootraunion.com](http://www.cootraunion.com/) , dar clic en **Estado De Cuenta**, digitar su número de **cédula** y **clave**, en la última columna a la derecha, aparece las cuotas pendientes por cada obligación agrupada por conceptos como son Aportes, Ahorros, Servicios, Créditos, etc., Después de créditos, aparece el resumen Total de Cuotas Pendientes, el cual corresponde el valor a pagar, Luego da Clic en el ícono que aparece a la derecha Pague On Line, y continúa el proceso como se explica a continuación en el punto No. 2; ó si lo desea,. puede llamar al (2) 2293621 y preguntar el valor.

# Cómo pagar:

1. Ingrese a la página de COOTRAUNION [www.cootraunion.com](http://www.cootraunion.com/) y presione clic en "**Pagos en Linea PSE**"

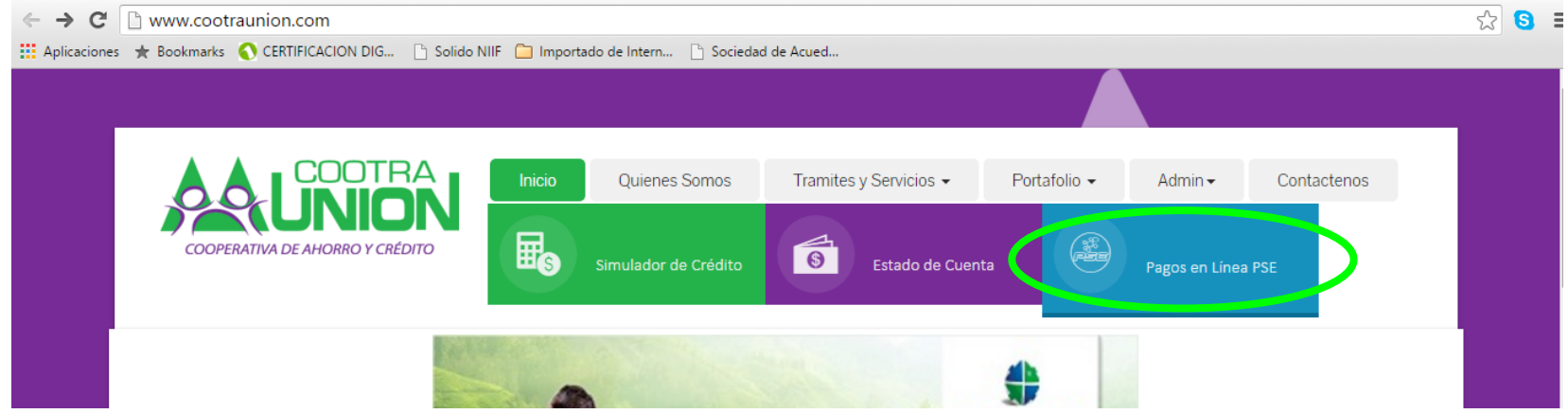

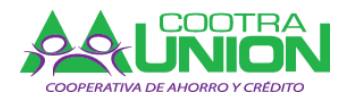

### 2. Digite los datos solicitados:

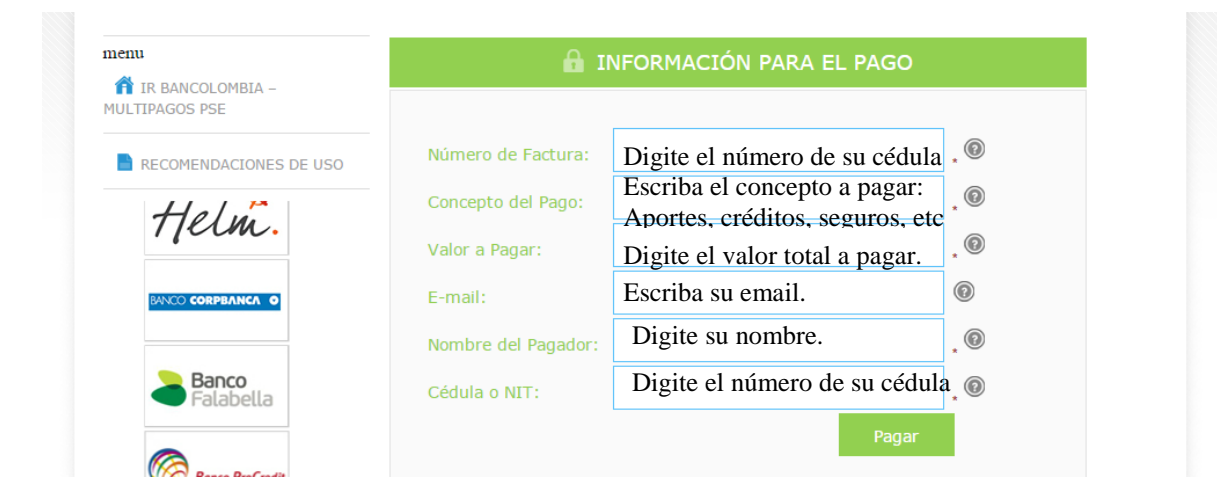

- 3. A continuación dar clic en "**Pagar**"
- 4. Verifique la información del pago y seleccione El Banco desde donde desea realizar el pago y de clic en "**Continuar**"

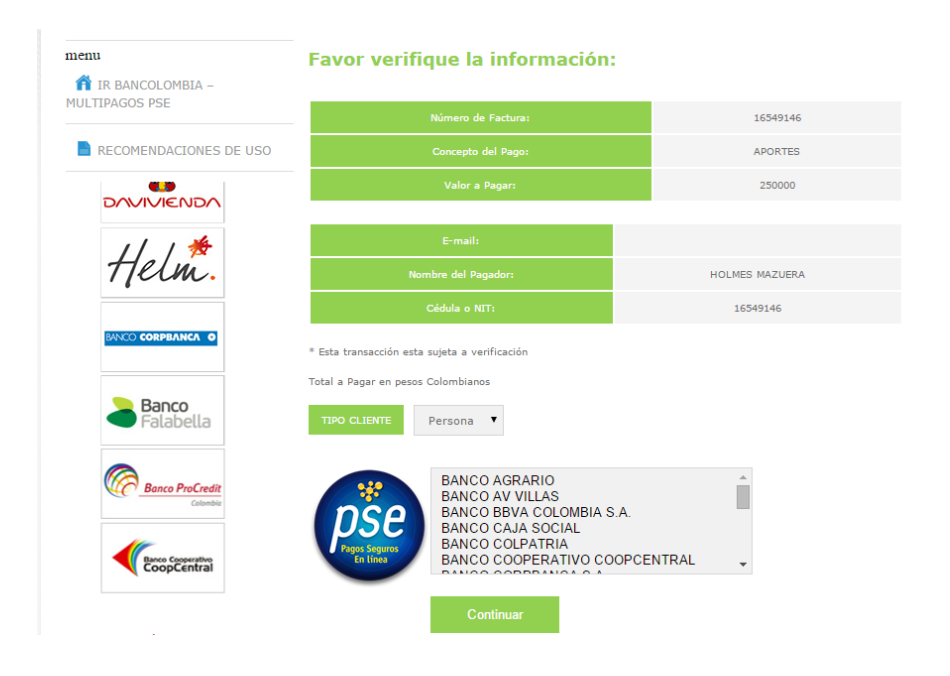

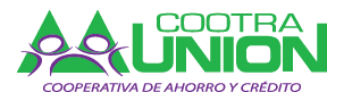

5. Posteriormente aparece la pantalla de registro del botón PSE.

PSE - Pagos Seguros en Línea / Persona Natural

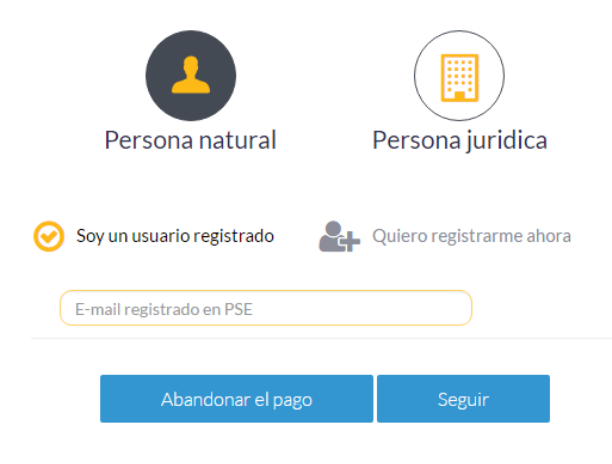

En esta pantalla debe de ingresar el correo electrónico que usted tiene registrado para realizar transacciones PSE y presiona clic en el botón "**seguir"**, el cual lo llevará directamente a la pantalla de ingreso de su Banco, donde digitará su usuario y demás datos que habitualmente utiliza para hacer transacciones en su entidad financiera. Si no es usuario registrado, siga las instrucciones que se explican en el siguiente punto.

7. Si usted no es un usuario registrado para realizar transacciones a través de PSE, debe presionar clic en el botón **"Quiero registrarme ahora"** como se indica a continuación:

PSE - Pagos Seguros en Línea / Persona Natural

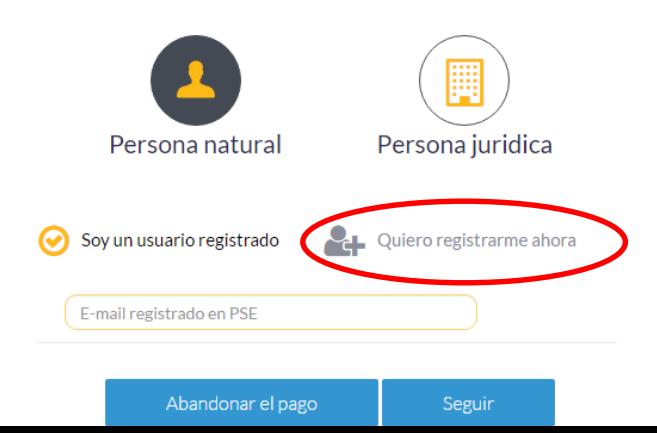

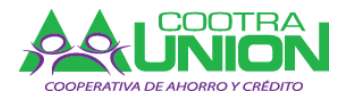

8. Posteriormente le aparece un formulario en el cual deberá digitar: su tipo de documento, número de identificación, nombres y apellidos, su correo electrónico, selecciona la pregunta de seguridad según las opciones que aparecen en el formulario, digita una respuesta, y presiona clic en la pestaña "Acepto voluntariamente los términos, condiciones y el Aviso de Política de Privacidad de ACH Colombia", luego presiona clic en el botón "Seguir con el Pago", y sigue las instrucciones que se le indican para continuar con el pago.

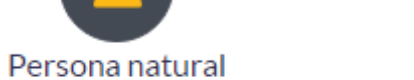

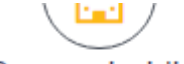

Persona juridica

### Al diligenciar el formulario dale clic al botón "Registrar" y listo, podrás empezar a realizar tus pagos con PSE y disfrutar sus beneficios.

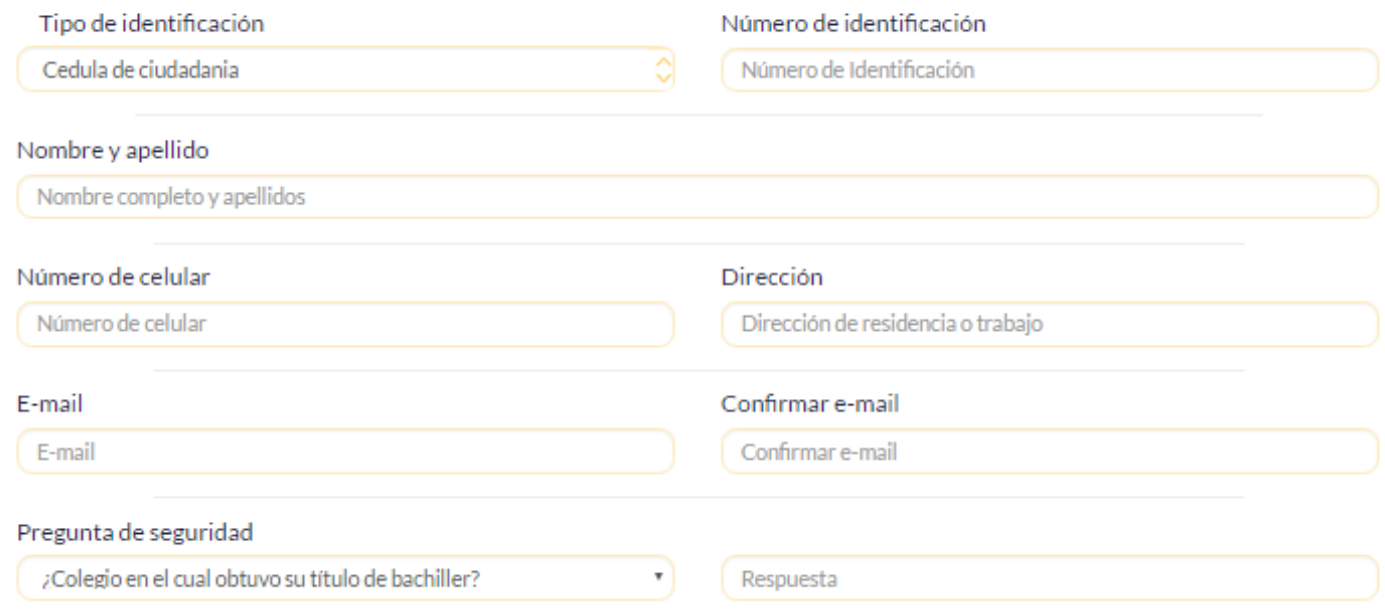

Quiero mantenerme al día con las novedades de PSE.

Acepto voluntariamente los términos, condiciones y el aviso de Política de Privacidad de ACH Colombia S.A.Vermás

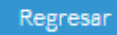